## 5. 開発報告

PC98シリーズユーザのためのTSS通信制御プログラム

工学部構造工学科

修行 稔

1.まえがき

MS-DOS上で動くスクリーン・エディターが最近いろいろと市販されているが、実際に 使ってみるとその性能の良さに驚かされる。筆者の手元にあるパソコン PC98XLとそのハ イレゾリューション・モード用スクリーン・エディタ一MIFESXを使用した感じでは、総 合的に見るとセンターの専用端末を用いたデータセットの編集機能を凌ぐのではないかとさえ 思われるほどである。パソコンをTSS端末として使う場合いろいろな形態が考えられる訳で あるが、上記のような最近の事情を考慮すると fFORTRANソース・プログラムやデータ などのファイルをパソコン側で作成し、これを一括してホストに転送して計算を依頼する。エ ラーが生じてフ。ログラムやデータの修正が必要な場合には、修正に必要な情報をホストからパ ソコンに転送し、これをもとにパソコンのファイルを修正して再び一括してホストに転送して 計算を依頼する。」という形を中心とした使い方があってもよいように思われる。

ただ、このような使い方が実用的であるためには少なくとも次の二つの条件が満たされなけ ればならない。

1. パソコンとホスト間の転送速度が速いこと。

2.スクリーン・エディターが使えるMS-DOSモードと、ファイル転送や計算依頼ので きる TSSモードとの切り替えが簡単なキー援作で瞬時に行え、転送したファイルがす ぐ計算に使用できること。

条件 1 の転送速度に関しては、 2 4 0 0 b p s のモデムを用いれば充分実用になる可能性があ り、条件 2 についてもMS-DOS上で走る通信制御プログラムを作製することで容易に実現 できる。そこで、筆者は次のような方針のもとにプログラムを作ってみることにした。

- 1.できるだけ転送速度を上げるため、アセンブリ言語で組む。
- 2.機能は必要最小限度のものに絞り、通常のTSSとファイルの転送のみとしてホストの ファイル(データセット)の編集は富士通提供のPFDE TTYTYPE[9]に頼 る。そのかわり、前記の使用方法に対してはできるだけ使い易くなるよう工夫する。
- 3. 日本語の受信をサポートする。(注1)

試作したものをこれまで約 5ヶ月間使用してきたが、不備なところの手直しもほぼ終わり、現 在筆者の手元で快調に動いている。性能としては、 PC98XLのハイレゾリューション・モ ード(クロック 1 0 MH z)で2 4 0 0 b p s のときファイル転送速度が受信の場合毎秒約 2

10字(TTY T4010 コマンド入力時(注2))、送信の場合毎秒約200字である。 また、信頼性については、1300行のFORTRANソース・プログラムを交換回線を用い て5回往復転送し、原プログラムと比較するという操作をこれまで何度か繰り返し、文字の欠 落がないことを確認している。使ってみると案外便利なものであり、本センターのユーザー諸 氏の中にもあるいは使ってみたい方もおられるのではないかと思い、ここに紹介することにし た。

2.必要な機器

2. 1 ハードウェア

まず、中心となるパソコンであるが、今のところ正しく動くことを確認しているのはPC9 8XL、PC9801VX、PC9801VMの3機種だけである。基本的にはMS-DOS の走る16ビット・マシンであれば使用可能であると思われるが、PC98シリーズ以外の機 種の場合は.RS232CのI/Oポート・アドレスや拡張システムコールなどが違う可能性 があるから、プログラムを若干変更し、再度アセンブルしなければならない。なお、ディスク ・ドライブが本体内蔵のものを含めて 1ドライブ以上必要である。実際には 2ドライブないと、 いろいろと不便を生じる。

次に、センターとの接続に用いる音響カプラまたはモデムとRS232Cケーブルがいる。 本プログラムの性格上モデムは1200bps以上のものが望ましい。最近のモデムの値下が <u>りは著しく、2400bpsのものが5万円以下で買える。</u>

ディスプレイは高解像度のものが必要で、できればカラー・ディスプレイがよいが、モノク ロでも使える。プリンターはなくてもよい。

2. 2 ソフトウェア

MS-DOS V. 2. 11以上のシステム・ディスクとMS-DOS上で動くスクリーン ・エディターが必要である。筆者はMS-DOS V. 3. 10とメガソフト社のMIFES -98を使用している。スクリーン・エディターはこれがないと仕事ができないという訳では ないが、ないと効率が著しく悪くなる。

3. 準備

MS-DOSのシステム・ディスクには、ふだんあまり使わないファイルもたくさん入って いる。そこで、まずシステム・ディスクのパックアップ・コピーを取ったあと、これとは別に、 必要なファイルだけをコピーしたディスクを作り、本プログラムなどはこれに納めて使うほう がよい。何を残すかは各人の事情によって異なるが、本プログラムの実行に際して最小限度必

要なファイルは以下の通りである。

システム・ファイル COMMAMD. COM RSDRV. SYS

SPEED. COM CONFIG. SYS AUTOEXEC. BAT

NECREN. DRV (またはNECDIC. DRV) KEY. COM

これに、スクリーン・エディター関係のファイルと本プログラムの実行形式ファイルTSS.

COMが加わることになる。 MS-DOSのパージョンによってはRSDRV. SYSがつい ていないものもあるが、この場合はRSDRV.SYSは必要ない。

上記のディスクができたら、まずスクリーン・エディターでAUTOEXEC. BATを呼 び出し、前の内容を消して代わりに次のように入力してディスクに格納する。

DATE<sup>Q</sup>

TIME<sup>U</sup>

SPEED RS232C-0 2400 BITS-7 PARITY-EVEN STOP-2 XON U

3行目はSPEEDコマンドであり、1200.bpsのときは2400を1200に変えねば ならない。センターの設定ではストップピットは lであるが 2とした方がファイル送信に用い ている TRANSFERコマンドのエラーが少いようである [3]。次に CONFIG. SY Sぞ呼び出し、次の文のうちまだ書き込まれていないものがあれば、それを追加してディスク に格納する。

DEVICE=RSDRV. SYS Q

DEVICE=NECREN.DRVいははたはNECDIC.DRVいり)

 $BUFFERS=30J$ 

FILES=20ι

RSDRV. SYSが付いていないパージョンの場合は 1行目は不要である。 CONFIG. SYSには、ラムディスクやプリンター (98X Lのハイレゾリューション・モードのとき) を使う場合にはそれぞれのテ'ィパイス・ドライパーを登録しなければならないが、これについ てはMS-DOSのマニュアルを参照されたい。

4. 使い方

4. 1 基本

- (1)モデムとパソコンの電源スイッチをいれ、前記 3.で作製したディスクを用いてパソコ ンを立ち上げる。
- $(2)$   $A>TSS,I$
- と入力すると (A> はパソコンのプロンプター)本プログラムが走り出すから、モデムの

マニュアルに従ってホストとモデムを接続し、 CTRL-Bを押す (CTRL-B CTR Lキーを押しながら Bキーを押すことを意味する。以下問じ。)。ベルコード(ピッという 音)が返ってきたら、 LOGONすることによって通常のTSSモードにはいることができ る。 TSSモードにはいったら、

READY TTY T4010见 (注2) **READY** TERM LINESIZE(136) $\sqrt{2}$  (注3)

と入力しておく。TSSモードではPFDE TTYTYPEを用いてホストのデータセッ トのスクリーン・エディットが行える(注 4 )。

(3) TSSモードからのモード変換は、次のようにして行う。

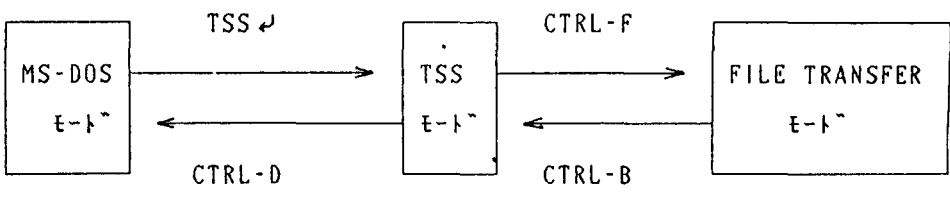

マヲJl テンソウ オワリ

前述の通り、例えばCTRL-FはCTRLキーを押しながらFキーを押すことを意味する。 BはBreak、FはFile transfer、DはDosの意である。

(4)TSSモードでREADY状態のときLOGOFFと入力すれば、ホストからの終了メ ッセージを出力して自動的にMS-DOSモードに復帰する。この後 2 3秒してホストと モデムとの接続が切れ、モデムのキャリア検出ランプが消えるから、再度TSSを行いたけ れば、このランプの消灯を確認してから上記(2)の要領でもう一度LOGONしなければ ならない。

4. 2 ファイルの転送

まず、 TSSモードにおいてCTRL-Fを押し、ファイル転送モードに入る。このモード では為すべき仕事が全てディスプレイ上に黄色の文字で表示されるから、その通りに入力して いけばよい。本プログラムではファイルの受信にはホストのEDITモードのLISTコマン ドを用い、送信にはTRANSFERコマンド([6]、[8])を利用しているから、この ことを念頭に置いておかれると使い易くなるのではないかと思う。ファイルの送信について注 意点を述べると、送信終了後 10秒位待っと転送がうまくいっていれば、

## KEQ530581 DATA SET F1234 XXX FORT END PROCESSED

**READY** 

と返ってくるから、このデータセットをTRANSFERコマンドから解放するため、

FREE ALL.D

と入力する。転送がうまくいかなかった時はその旨のメッセージが返ってくるから、再度送 信を試みる(注 5)。なお、受信はアスキー・ファイル、日本語ファイルともにできるが、 送信できるファイルはアスキー・ファイルに限られる。受信送信ともパソコン側のファイル 名にはパス名がついていてもよい。

4. 3 その他

- (1) CTRL-B は通常のBreakキーと同じと考えてよく、いつ使用してもよい。 TS SモードおよびFILE TRANSFERモードで作業ミスをしたときやファイル転送を 中断したいとき、あるいはどうしたらよいか分からなくなった時などは、 CTRL-Bを押 せばREADY状態に復帰する。
- (2)画面の文字は、MS-DOSモードのとき白、TSSモードのとき緑で表示され、FI LE TRANSFERモードのときはユーザーが為すべき仕事が黄色、転送中のファイル の内容が青色で表示される。
- (3) 本プログラムによるファイルの転送では、ファイルの内容に余分なものが一切付加され ないから、ホストあるいはパソコン側の計算にそのまますぐ使うことができる。
- (4)本プログラムでは,ファンクション・キーを全く使用していない。MS-DOSのKE Yコマンドを使ってTBLという拡張子を持つファイルを作ることによって、いろいろな組 合せのファンクション・キーの設定が可能であるから、好みに応じて設定されるとよい(注 4).
- (5) ホストがフロー制御をサポートしていれば、モードに拘らず、画面への出力を一時停止 させるキーCTRL-Sが使用できる。再開させたいときには任意のキーを押せばよい。た だし、 TSSモードおよびFILE TRANSFERモードのファイル受信時には画面表 示の再開のためには任意のキーを 2回押す必要があり、かつ画面にその文字が出力されるが、 受信中のファイルの内容には何の影響もないから心配ない。
- (6)現在の画面をプリンターに出力させたければCOPYキーを押す。これから画面に出力 させるものをプリンターにも出力させたいときにはCTRL-Pを押す。プリンターへの出 力を中止させたいときは再度CTRL-Pを押せばよい。 CTRL-Pはトグルスイッチに なっている。プリンターの速度は普通極めて遅いため、 CTRL-Pの押下とプリンターの 反応とにタイムラグを生ずるから注意を要する。なお、これらのキーはどのモードでも使え

るが、TSSモードとFILE TRANSFERモードで画面への出力を同時にプリンタ ーに出力させると、プリンターのバッファがすぐオーバーフローを起こしてトラブルの原因 になるから、同時出力をさせずに一度ファイルに落としたものをMS-DOSモードでプリ ントさせる方がよい。

(7)以上の各種スイッチの意味はHELPキーで参照できる。

5. あとがき

本プログラムは、画面表示の高速化コマンドTTY T4010の入力後であれば、PC9 8XLとHI-MODEM2400を用い、2400bpsで筆者の行番号なしの1300行 のFORTRANソース・プログラムを3分30秒で送信し、3分20秒で受信する。また、 PFDE TTYTYPEコマンドを用いれば、ホストのデータセットのフルスクリーン・エ テ'ィットが専用端末とほぼ閉じ感覚で行える。ただ、研究室からホストに接続した場合ひとつ しかない電話がふさがってしまうという難点がある。現在既に、既設の電話線のみで電話とモ デムとが同時に使用可能となる通信制御機器が市販されていることでもあり、センターのご努 力でこの間題点の早期解決がなされるよう希望したい。なお、本プログラムはセンターに置い であるので、使用ご希望の方はセンターでコピニして一応使ってみて頂き、何か不都合が起こ るようであれば筆者にご連絡たまわりたい。

最後に、本プログラムの開発に際していろいろとお世話になった情報処理センターの教職員 の方々に心からお礼を申しあげる。

(注1)

ホストが交換回線からの日本語の入力をサポートするようになった時点で、日本語ファイル の送信機能を追加する予定である。

(注 2)

TTY T4010コマンドは、ホストから端末への転送速度を高速化させるコマンドであ る。このコマンドを発しないとファイルの受信速度が 1/3程度に低下する。なお、転送速度 の低速化はTTY TWコマンドによって可能である。

(注 3)

転送するファイルのレコード長が136(136はプリンタのラインサイズ)以上の場合は、 例えば 2 55バイトであれば、

TERM LI NES 1 ZE (255) {J.

と入力する。レコード長が標準の80バイトでありプリンタも使用しないのであれば、このコ マンドは必要ない。

(注 4)

PFDE TTYTYPEは専用端末のPFキーの代替機能をサポートしており、ヘルプ情 報の PFl END PF3、画面送りの PF7 PF8、修正画面の再表示の PA2キーの 機能が、パソコンではそれぞれHOMEキー(またはCTRL-^)を押した後、1↓、3↓、 70、80、PA20と入力することで代替できる。MS-DOSのKEYコマンドを用いて これらの文字列をそれぞれ f ・ 1 や f ・ 3 などに割り当てておけば、データセットの編集が専 用端末とほぼ同じ感覚で行える。なお、九大の大型計算機の PFDEは制御コードが長大と若 干異なるので、 NVTを介して九大の計算機を使用する際には、 PFDEの使用直前と直後に CTRL-Eを押してコード変換機能の組み込みと切り離しを行う必要がある。切り離しを忘 れると、日本語がほかの文字に化けるから注意を要する。

(注 5)

ファイルの送信において送信エラーが姐発するようであれば、次のことを確認もしくは試行 されたい。

- a. ストップビットは2になっているか。
- b. 送信先のデータセットを一度DELETEし、再度EDITコマンドで作成してみる。 その際、一行目には何か文字を入力しておく。
- c. CTRL-Aを押し、使用中の機器に転送速度を合わせる。

## 参考文献

- 1) 泉、小山、山田:マイクロコンピュータによる FACOM M-180ⅡADへのファイ ルの送信及び受信について、長崎大学情報処理センターレポート第1号(1980)
- 2)清木、芳本:PC−8800/PC−8000シリーズによるテキスト編集および、TS Sインテリジェントターミナルのためのプログラム、長崎大学情報処理センターレポート 第3号 (1982)
- 3)金丸 :PC-9800TSSインテリジェントターミナル用プログラム、長崎大学情報処 理センターレポート第4号 (1983)
- 4) 金丸、杉本、内田: PC-9800TSSインテリジェントターミナル用プログラム (MS -DO S版)への移植と 24 0 0 b p sモデムの使用感、長崎大学情報処理センター レポート第6号(1985)
- 5)木須:オンラインTSS(FACOM用)のためのフルスクリーンエディター(PC-9801版)、長崎大学情報処理センターレポート第7号(1987)
- 6)長谷部、吉井、古金:ホスト(FACOM M-180,200,382)とTTY手順 端末間でのファイル転送、九州大学大型計算機センター広報 Vol.18 No.5

(1985)

- 7) 武政: C言語による日本語TSS端末エミュレータ -PC-9801シリーズ対応ー、 九州大学大型計算機センター広報 V o 1. 20 N o. 3 (1987)
- 8)富士通(株) :FACOM OS IV/F4 MSP TSSコマンドセット TTY (C S/TTY)使用手引書
- 9 )富士通(株) : P FD使用手引書プログラム開発機能編
- 10)入江、永井、篠原、松尾:JOIS型漢字端末エミュレータの作成について、九州大学 大型計算機センター広報 Vol. 1 No. 3 (1985)
- 11) 日本電気 (株) : MS-DOS TM3. 1 プログラマーズリファレンスマニュアル 12)日本電気 (株) : MS-DOS TM3. 1 マクロアセンブラマニュアル

 $\ddot{\phantom{1}}$ NEC PC98 - FACOM M360 communication  $v, 1, 0$  \*  $\mathbf{A}$ by m.shugyo April, 1987  $\ddot{\cdot}$ ÷ code segment assume cs:code, ds:code, es:code, ss:code  $\ddot{\cdot}$  $ors 100h$ start: imp lbl  $msg1$ db 1ah.13  $\bullet\bullet$  $\mathbf{d} \mathbf{b}$ \*\*\*\*\*\*  $\mathbf{H}$  $\bullet$ dЪ.  $\ddot{\phantom{a}}$ db  $\star$  $\ddot{ }$ db  $\pmb{\ast}$  $\ddot{\phantom{0}}$ CTRL-D :  $MS - D \overline{O} S \wedge$  $*$ ", 13, 10 d b  $\star$ db  $\bullet\bullet$  $\bullet$ CTRL-F : ファイルの転送  $*$ ", 13, 10  $\ddot{\phantom{a}}$ dh  $\bar{\mathbf{u}}$ d b db  $"$ s"  $\ddot{\phantom{0}}$ msgla db · CTRL-A : 使用機器の設定<br>CTRL-B : プレイク信号/仕事の中断<br>CTRL-B : プレイク信号/仕事の中断  $\ddot{\phantom{a}}$  $*$ ", 13, 10 db  $\ast$ \* , 13, 10<br>\* ", 13, 10<br>\* ", 13, 10<br>\* ", 13, 10  $\mathbf{H}$ d h  $\star$  $\ddot{\phantom{0}}$  $d<sub>b</sub>$  $\ast$ UIRL-D:M A - D D O A への 特殊コード 系<br>CTRL-E : カ大 P F D のための特殊コード 系<br>CTRL-F : ファイルの転送<br>CTRL-P : プリンターのスイッチ<br>CTRL-S : 画面出力の一時停止  $\bar{\Omega}$ db  $\mathbf{r}$  $\ddot{\phantom{0}}$  $*$ ", 13, 10 d b  $\star$ \*  $, 13, 10$ <br>\*  $, 13, 10$ <br>\*  $, 13, 10$ <br>\*  $, 13, 10$  $\ddot{\phantom{1}}$ db  $\star$  $\ddot{\phantom{a}}$ dh  $\star$  $\bar{\mathbf{u}}$  $COPY$  :  $D-FJC$ db  $\star$  $\bullet\bullet$ db  $"$ s" d b  $msg2$ db lah, 1bh, "[42m", 13 dh db db d h  $d<sub>b</sub>$ lah, 1bh, "[22m", 13]  $msg3$ db d b \* ファイルの受信 \*",13,10<br>\*\*\*\*\*\*\*\*\*\*\*\*\*\*\*\*\*\*\*\*\*\*\*\*\*\*\*\*\*,13,10,13,10  $\bar{\mathbf{r}}$  $d<sub>b</sub>$  $\mathbf{a}$ d b 1bh, "[21m", 13 db d h d b db db  $msg4$ db  $d<sub>b</sub>$ dЪ. db  $msg5$ db db 1bh, "[22m\$"]<br>1bh, "[21m", 13 db msg5a db db "ファイル名が不当です. ",1bh,"[22m\$"  $msg6$ db d b db 1ah.1bh."[22m".13  $msg7$  $d<sub>b</sub>$ 

db "''''中"'''''''判住地"''''''''''牢"''''''''''ホ\*キホ\*判ドホ"'''''''''''', 13 10 db '" ファイルの送信 "''', 13 10 db "''''''''''''''''事本"'''''''''''''''''''"'''' "''''ホ\*\*\*\*\*\*\*ホ", 13 10 10 1bh, "[21m" 13 db "E 0 1 T コマンドを用いて送信先のデータセットを作成し, ", 13 10 10 db "S A V Eして READYモードに戻って下さい.その後,ヘ 13 10 10 db "C T n L - G を押して下さい.ヘ <sup>13</sup> <sup>10</sup> <sup>10</sup> db lbh "[22m\$" msg7adb 1bh,"[21m",13<br>db "送信先のデータセットの名前を入力して下さい. ",13,10,10<br>db " (例: NAME.FORT)",13,10,10<br>db 1bh,"[22m\$" msg8 db lbh "[21m" 13 db "送信するファイルの名前を入力して下さい.",13,10,10<br>db "(例: B:NAME.FOR)",13,10,10 ab "送信はCTRL-Bで中止できます. ",13,10,10,1bh,"[22m\$" msg9 db 1bh, "[21m", 13 db ファイルが見っかりません. \$" msg10 db 1bh,"[21m",13<br> db "受信したデータは下記のファイルに格納されました.",13,10,10,"\$" msg11 db 1bh, "[21m", 13 db "送信したデータは下記のデータセットに格納されました. ",13,10,10,"\$" msglla db 1bh,"[21m",13<br> db "1 0秒ほどお待ち下さい.",13,10,"\$" msg12 db 1bh, "[17m", 13<br>db "file write e "file write error happened!", 13, 10, "\$" msg13 db 1bh, "[17m", 13 db "file\_read error happened!", $13, 10,$ "\$"<br>msgl4 db  $13, 10, 10$ msg14 db 13,10,10<br>db "九州大学の大型計算機でのPFD(PFDE)にのみ対応",13,10,10 db "する特殊なコード系になりました.PFDの終了後は必ず",13,10,10 db "CTRL-Eを押して下さい. ",13,10,10,"\$" msg15 db 13 10 10 db 普通のコード系に戻りました.ヘ 13 10 10,"\$" 13, 10, 10 db " 使用中の機器に合わせて下さい。ファイル送信 ",13,10,10<br>db " エラーが起こらないようなら, 5にして下さい. ",13,10,10 db " 1: cpu-V30, 1200bps",13,10 db " 2 : cpu-V30, 2400bps",13,10<br>db " 3 : cpu-80286, 2400bps",13,10<br>db " (normal) ",13,10 db 4 cpu-80286 2400bps" 13 10 db (high resolution) ", 13 10 db "  $5 : ?$  ", 13, 10, 10 db "あなたの機器は = \$" crlf db  $13,10,13,10,'$ "\$"<br>crtl db  $1bh,'$ "[> $1h$ \$" crtl db lbh,"【 )lh\$" crt2 db lbh "[)II\$" crt3 db lbh "[20m\$" crt4 db lbh "[m\$"  $cr$  t5 db  $1bh$ , " $10K$ \$" ; aux buffer db 300 dup(?) abi dw  $\cdot$ nbytes\_d dw file\_name db 80 dup(?) center\_f\_name db 40 dup(?) handle dw 2 300 dup(?) nbytes\_u dw  $\overline{2}$ flg\_aok db  $\boldsymbol{\gamma}$  $flg_w$ wb  $\overline{2}$ 

 $f \, 1 \, g \, \_n \, K$  $db$ ?  $db = "5"$ m\_attrb  $i$ ntvl  $dw = 1$ db 1ch, 0, 0, 0, 0, 0 keypfd\_ins keypfd\_del db  $1dh, 0, 0, 0, 0, 0$  $0.0, 0, 0, 0, 0, 0, 0, 0, 0, 0, 1$ bh, "P", 0, 0, 0, 0, 0 keypfd\_hlp  $d<sub>b</sub>$ key\_ins db 1bh, "D", 0, 0, 0, 0 key\_del  $d<sub>b</sub>$  $nssn$ dw 9 "KEQ564701"  $ssn$ <sub>-</sub>end db  $\ddot{\phantom{a}}$  $\mathbf{q}$  $n$ transl dw "TRANSFER " transl db 27<br>" FROM AU(TRANSFIL) TYPE(3)",13 ntrans2 dw trans2  ${\bf d}$   ${\bf b}$ nhdr dw "HDR=TRANSFILO80FB03120",13  ${\bf d} \, {\bf b}$ hdr neof1 dw  $9<sup>-1</sup>$ "KEQ52500I" eof1 db neof2  ${\bf d} \, {\bf w}$  $6<sub>1</sub>$  ${\bf d} \, {\bf b}$  $e$ of2  $"EOF=", 3, 13$ nrts dw  $\mathbf{2}$  $"$ . S" rts db  $\colon$ set\_key\_code macro key, buffer mov ax, key mov dx, offset buffer<br>mov cl, 0dh<br>int 0dch endm create\_new\_file macro path, attrib mov dx, offset path mov cx, attrib mov ah, 5bh<br>int 21h  $endm$ create\_handle macro path, attrib mov dx, offset path<br>mov cx, attrib mov ah, 3ch  $int 21h$ endm  $\ddot{\cdot}$ open\_handle macro path, access mov dx, offset path mov al, access mov ah, 3dh<br>int 21h endm close\_handle macro handle<br>mov bx,handle mov ah, 3eh<br>int 21h endm

```
;<br>read_handle macro handle,buffer,bytes
                mov bx, handle
                mov dx, offset buffer<br>mov cx, bytes
                mov ah, 3fh
                int 21hendm
write_handle macro handle, data, bytes<br>mov bx, handle
                mov dx, offset data
                mov cx, bytes
                mov ah, 40h<br>int 21h
                endm
check_kbd_status macro
               \frac{1}{2} and \frac{1}{2} and \frac{1}{2} and \frac{1}{2} and \frac{1}{2} and \frac{1}{2} and \frac{1}{2} and \frac{1}{2} and \frac{1}{2} and \frac{1}{2} and \frac{1}{2} and \frac{1}{2} and \frac{1}{2} and \frac{1}{2} and \frac{1}{2} and \frac{1}{2} a
                endm
\ddot{\cdot}cnsl_in macro
               mov ah, 08h<br>int 21h
                endm
cnsl_out macro character
                mov dl, character
                mov ah, 02h<br>int 21h
                endm
                                                                \ddot{\phantom{0}}macro string<br>mov dx,offset string
display
                mov ah, 09h
                int 21hendm
\ddot{\cdot}bs macro
                push ax
                cnsl\_out 08h
                cnsl_out 20h
                pop ax<br>endm
\ddot{\cdot}aux_out macro character<br>mov dl, character
                mov ah, 04h
                int 21h
                endm
cmp_string macro n, stg1, stg2
               push si
                push di
                mov cx, nmov si, offset stgl
                mov di, offset stg2
                repe cmpsb<br>pop di
                pop si
```
endm ;<br>aux\_out\_string macro n,string,intvl local a,b push sl xor si, si a:mov cx intvl b: loop b aux\_out string[siJ inc si cmp si,n<br>jne a pop si endm time intvl macro n local a, b xor si,si a:mov cX lOOOh b: loop b inc si cmp s i, n jne a endm  $\hat{\phantom{a}}$  $\ddot{\cdot}$ send break macro ;i/o address of RS-232C mov dx 32h mov ax, 3fh ;break command out dx, ax time intvl 8  $\ddot{\phantom{0}}$ mov ax 37h ;command byte out dx, ax time\_intvl 1<br>call read\_232c ;clear RS-233C endm read\_232c proc near mov nbytes\_d, 0 mov cl,0eh ;data length on RS-232C mov dl,00h int Odch cmp ax, 0 ;empty? jne r232c ret r232c:read\_handle 3 aux\_buffer ax mov nbytes\_d ax' ; reset aux\_buffer index movabi O ret read\_232c endp aux in proc near mov bX abi cmp bx, nbytes\_d jl auin call read 232c mov bX abi cmp nbytes\_d,0 Jne aUln

ret auin:moval aux\_buffer[bxJ inc abi cmp flg\_\_n\_k, "N" ;nagasaki univ? je cc3 ;convert code in PFD of kyushu univ. ;''V? cmp al 16h jne ccl moval 56h  $\mathbf{H}$ ret ccl:cmp al 7ch ;!? jne cc2  $, 1$ moval 21h ret cc2:cmp al 7eh ; $~^{\sim}$  ? :ገ?<br>;^<br>;^ jne cc3 mov al, 5ch cc3:ret aux in endp aux in esc proc near call aux\_in cmp nbytes.d.0 ;empty? je aux\_in\_esc ;retry aux in ret aux in esc endp  $\sim 10$ codc\_chng proc near cmp flg\_n\_k "N" je hc mov flg\_n\_k "N" display msg15  $\bullet$ ret  $hc:mov$   $flg_n_k, "K"$ display msg14 ret code\_chng endp esc\_seq proc near mov flg\_aok "A" call aux\_in\_esc push ax ;ANK? cmp al, 28h je ank cmp al, 0a8h ;28+80(shift>? je ank cmp  $al, 24h$ ;KANJI? je kanji cmp al, Oa4h ;24+80? je kanji ;^L? cmp al, Och je pfd  $cmp$  al, " $X$ " je clr cnsl\_out 1bh ;other ESC sequence mov buffer[siJ lbh inc si pop ax ret clr:display crt5 ;erase line

pop ax call aux\_in\_esc jmp end<br>pfd:cnsl\_out\_lah pop ax call aux\_in\_esc jmp end  $ank: pop$   $ax$ call aux\_in\_esc call aux in esc jmp end kanji: pop ax call aux\_in\_esc<br>call aux\_in\_esc mov flg\_aok,"K" end: cmp al, 1bh je esc\_seq<br>ret esc\_seq endp jis\_to\_sjis proc near<br>jtsl:cmp al,20h jge jts2<br>cnsl\_out\_al mov buffer[si], al inc si call aux\_in\_esc<br>jmp\_jts1  $\ddot{\phantom{0}}$ jts2:push ax<br>jts3:call aux\_in\_esc cmp al, 20h<br>jge jts4  $\ddot{\phantom{0}}$ cnsl\_out al mov buffer[si], al  $inc$   $si$ jmp jts3  $j$  ts 4: pop bx<br>mov ah, bl mov cl, 0f3h int Odch push ax cnsl\_out ah pop ax mov buffer[si], ah  $inc$  si ret jis\_to\_sjis endp  $\ddot{\phantom{a}}$ write\_on\_buffer proc near cmp al, 1bh<br>jne wobl call esc\_seq wobl:cmp flg\_aok,"A" je wob2<br>call jis\_to\_sjis  $wob2:cmp a1,00h$ je wob3 cnsl\_out al wob3:mov buffer[si], al inc si cmp al, Oah

;convert kanji code

;clear screen

## $\ddot{\phantom{a}}$

;ESC sequence?  $:ANK?$ ; NULL?

 $;$  LF?

je wob4  $cmp$  si,  $255$ ;buffer full? jge wob4 mov flg\_wb, "C" ; continue ret wob4:mov flg\_wb, "N" :next string ret write\_on\_buffer endp  $\ddot{\cdot}$ mchn\_attrb proc near display msg16 cnsi\_out m\_attrb cnsi\_out 08h  $\bar{\lambda}$  $cnsl\_in$ cnsl\_out al cmp al, "1" jne mal mov m\_attrb,"1" mov intvl, 4400 jmp ma5 mal: cmp al, "2" jne ma2 mov m\_attrb, "2" mov intvl, 1500 jmp ma5  $ma2:cmp \t a1,"3"$ <br>jne ma3  $\ddot{\phantom{a}}$ mov m\_attrb,"3" mov intvl, 2600 jmp ma5 ma3:cmp al, "4" jne ma4  $\bullet$ mov m\_attrb,"4"  $mov$  intvl, 2900 jmp ma5 ma4:cmp al, "5" jne ma5 mov m\_attrb, "5" mov intvl,1 ma5:display crlf ret mchn\_attrb endp  $\bullet$  $\ddot{\cdot}$ ; \*\*\*\*\*\*\*\*\*\*\*\*\*\*\*\* ÷. ;\* terminal \* ; \*\*\*\*\*\*\*\*\*\*\*\*\*\*\*\*  $1b1:$ display crt1 ; enable bottom line display msgl<br>set\_key\_code 17h, keypfd\_ins set\_key\_code 18h, keypfd\_del set\_key\_code leh, keypfd\_hlp  $mov$  cl,  $0e0h$ <br> $mov$  ax,  $00h$ :release nihongo kinou int Odch  $\ddot{\phantom{a}}$ ;normal host code mov flg\_n\_k, "N"  $1b2:$ send break  $1<sub>b2a</sub>$ : mov flg\_aok, "A" ; reset to ANK mode display crt3 mov nbytes\_d,0 ; data length on aux\_buffer

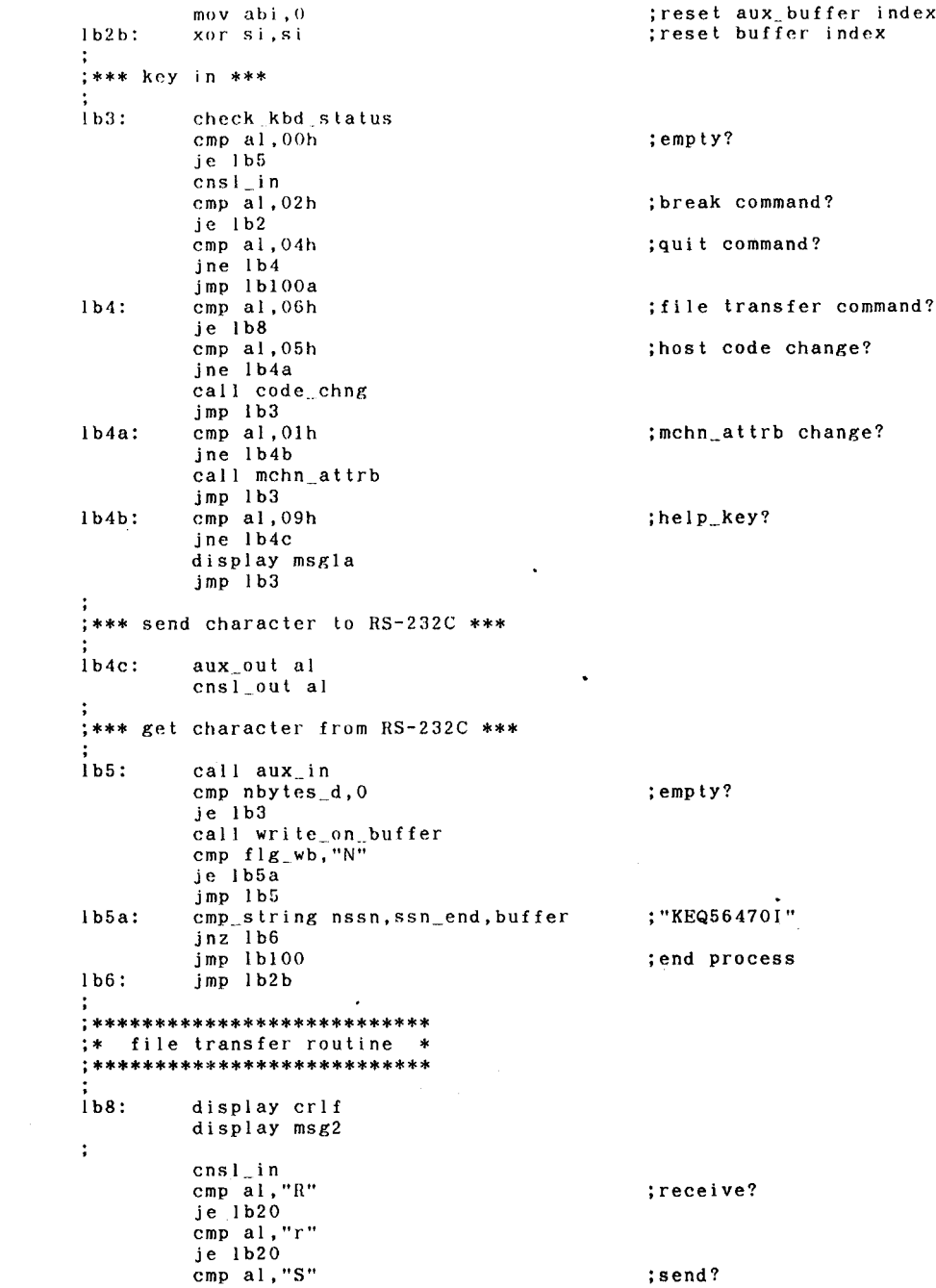

 $\overline{\phantom{a}}$ 

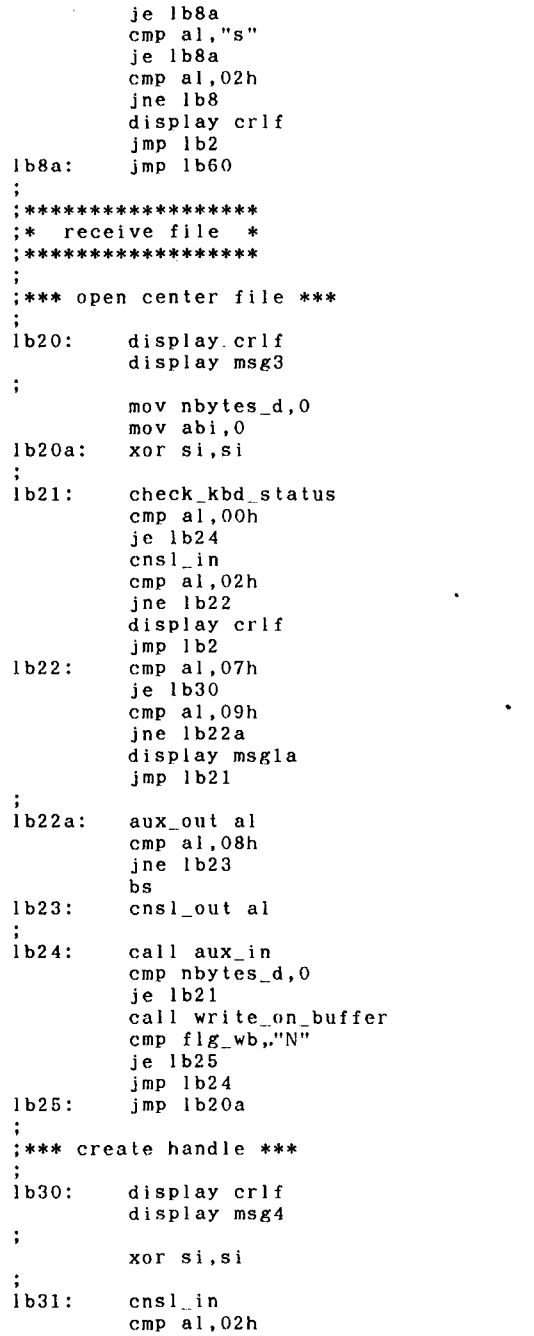

;data length on aux\_buffer<br>;reset aux\_buffer index<br>;reset buffer index ;empty? ; break command? ;go command? ;help\_key?  $; BS?$  $\bullet$  $:$ empty?

;break command?

; reset file\_name index

; break command?

 $\bullet$ 

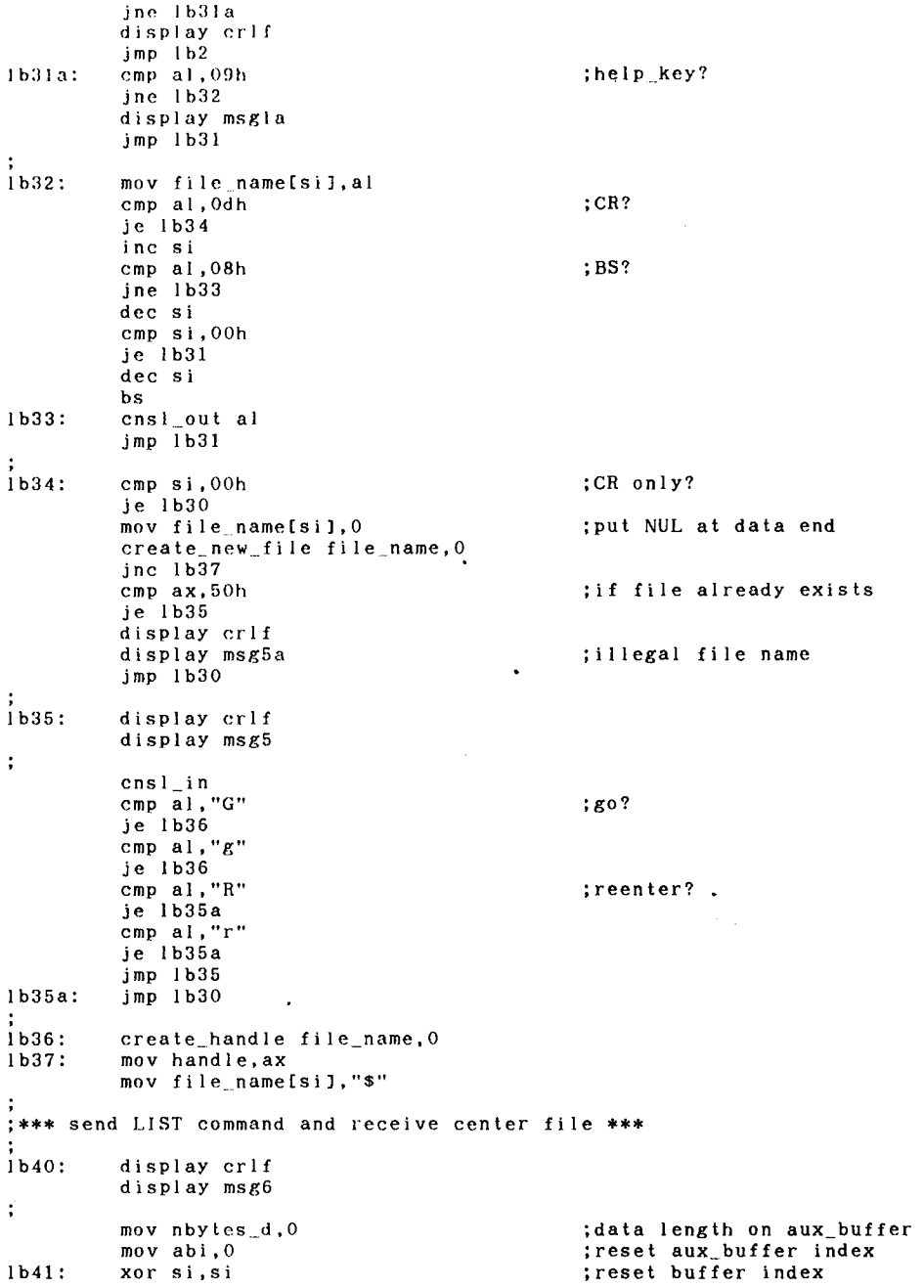

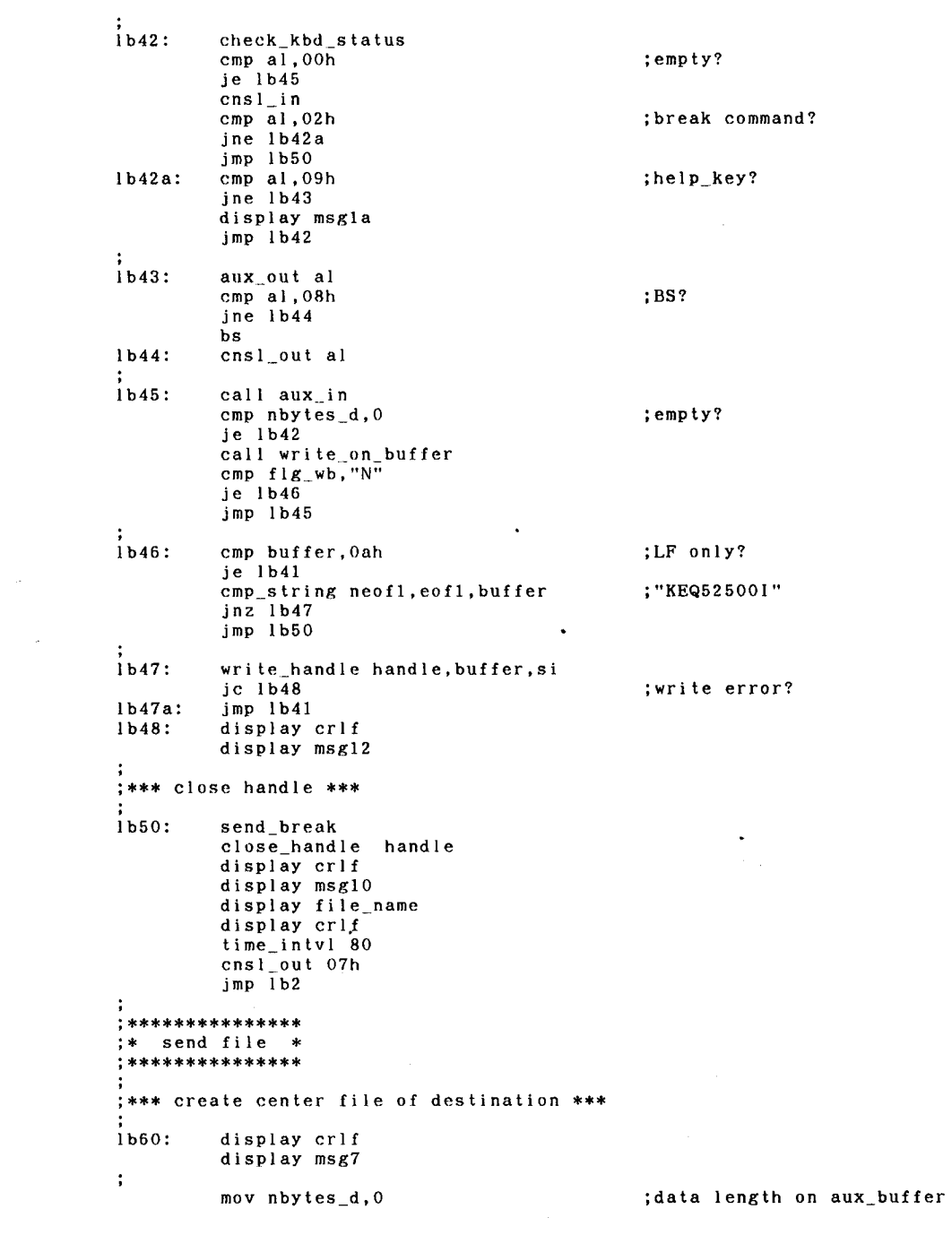

.

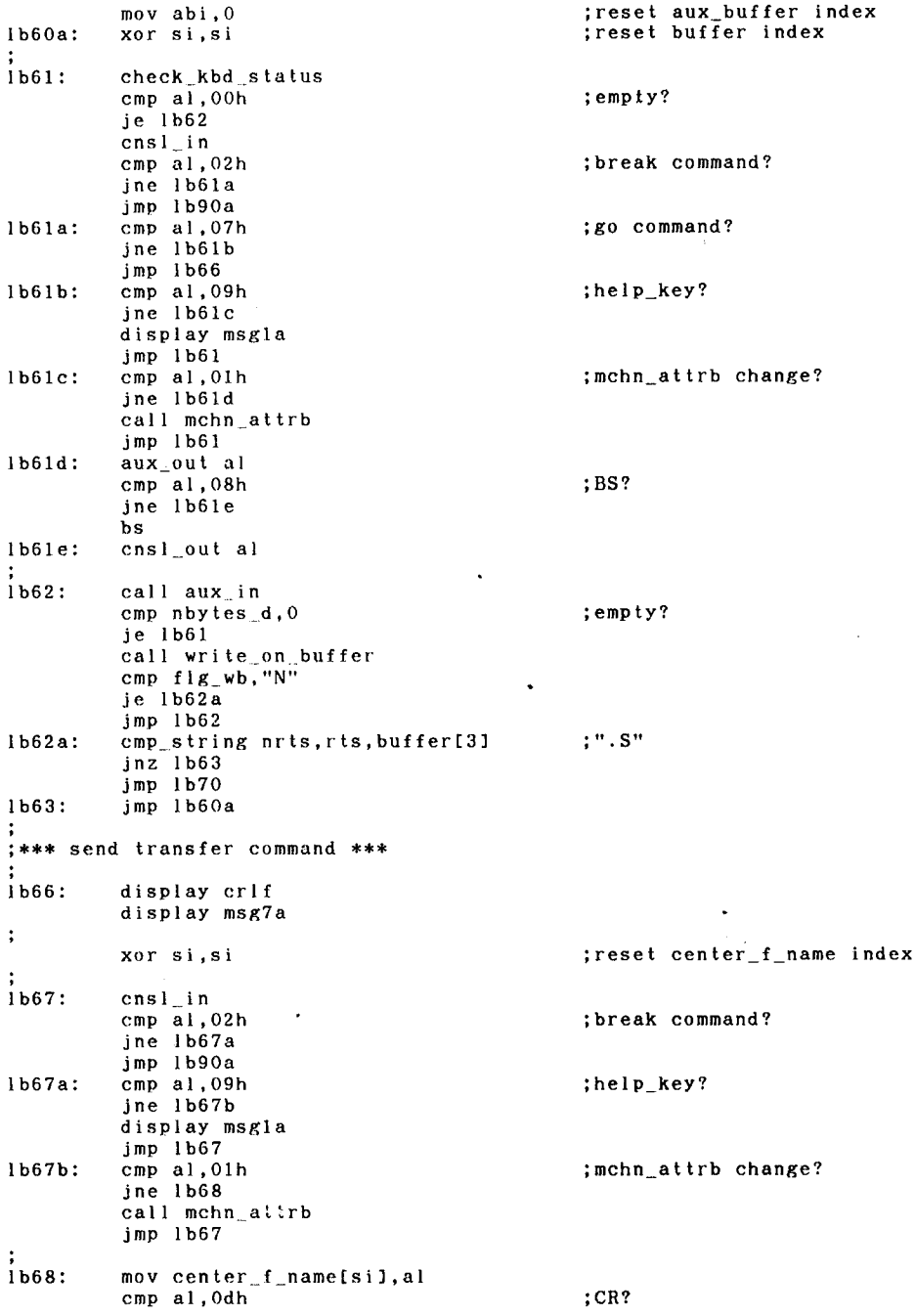

 $\ddot{\phantom{0}}$ 

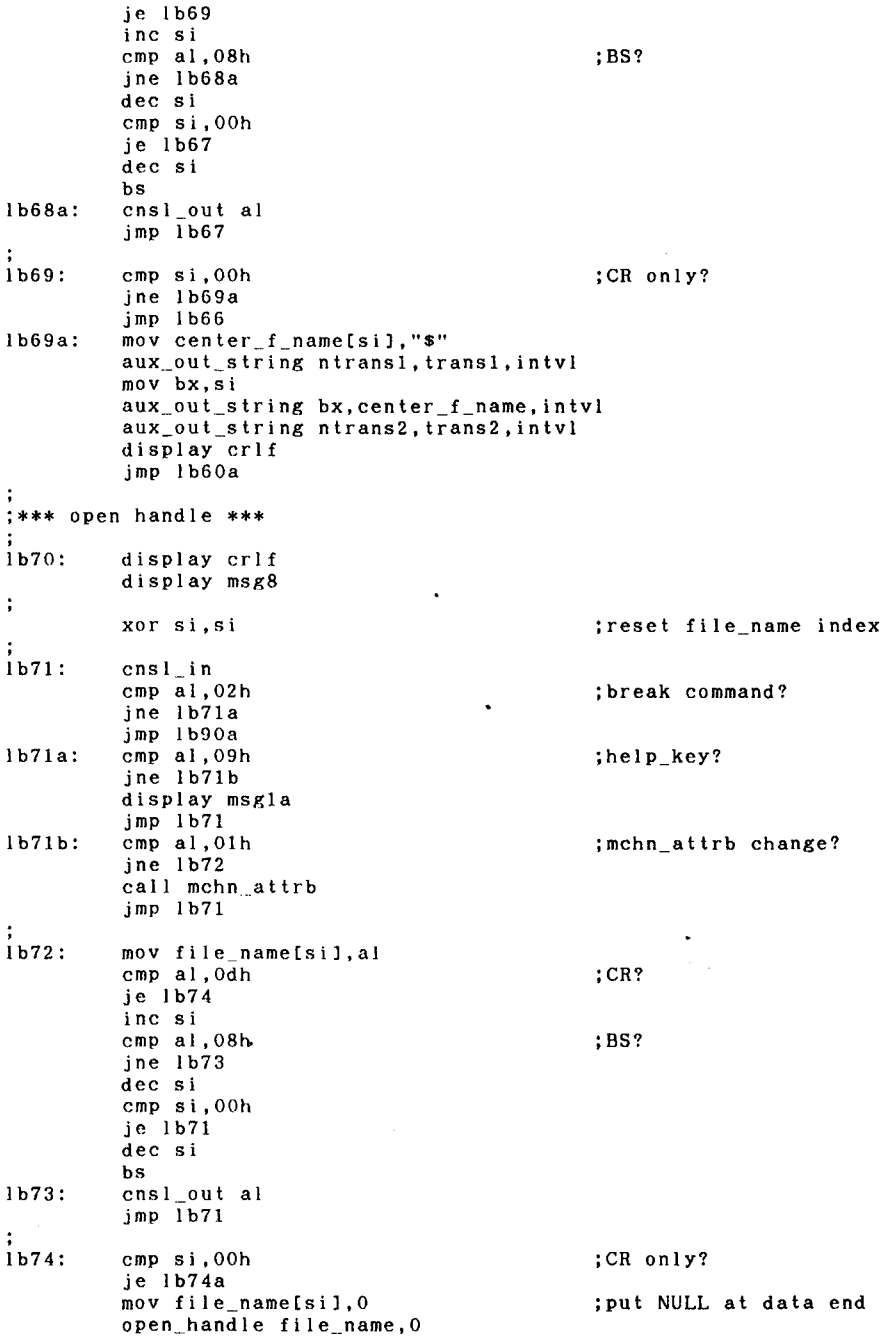

J

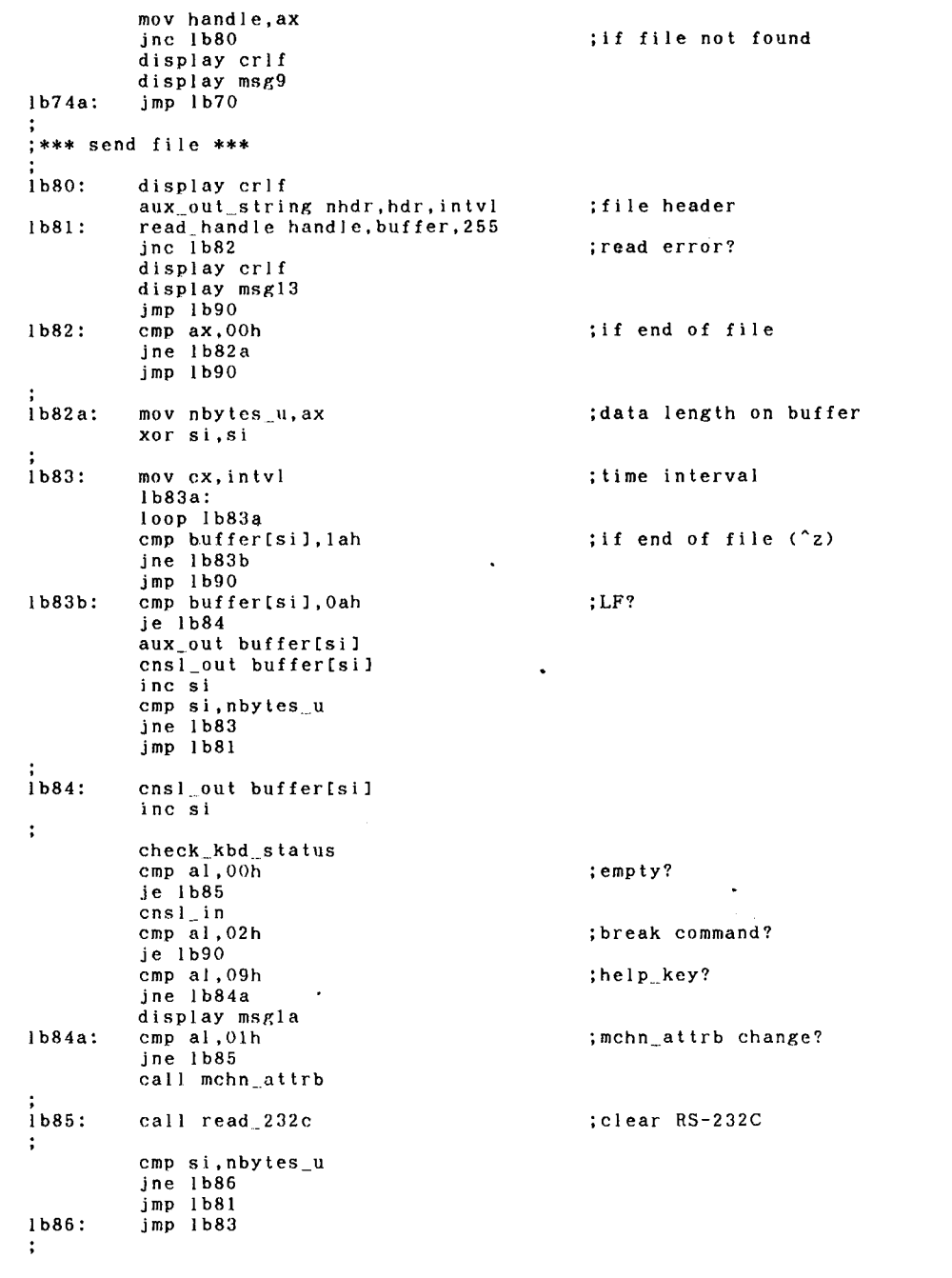

 $\ddot{\phantom{0}}$ 

```
;*** close handle ***
1<sub>b90</sub>:
             close_handle handle
             display crif
             display msgl1<br>display center_f_name
             cns1_out 07h
            cnsi_out o/n<br>display msglla<br>display msglla<br>display crlf<br>aux_out_string neof2,eof2,intvl<br>time_intvl 30
1b90a:
             aux_out_string neof2, eof2, intvl
             jmp lb2a
                                                                                            \ddot{\phantom{0}}\ddot{\cdot},<br>;*******************<br>;*    end process   *
1b100:
                                                                    ; shut off RS-232C
             mov dx, 32h
             mov ax, 00h<br>out dx, ax
;<br>1b100a: mov cl,0elh
                                                                    ;disable nihongo kinou
             int Odch
             set_key_code_17h, key_ins
             set_key_code 18h, key_del
             display crt4
             display crt2<br>mov ah, 4ch
                                                                    ;disable bottom line
                                                                    ; end procedure
             mov al, 00h<br>int 21h
                                                      \bullet\ddot{\phantom{a}}codeends
             end start
```
 $\sim$   $\sim$ 

 $\overline{a}$ 

 $\ddot{\phantom{0}}$